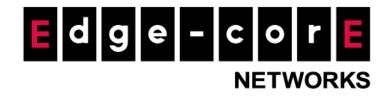

# Release Notes MLTG-CN LR

Version: 1.4.2-00287-d6b0c34 Enhanced from version 1.4.1-00209-5f349dd

**Copyright Notification** 

**Edgecore Networks Corporation** 

© Copyright 2023 Edgecore Networks Corporation.

## Table of Content

| 1. | Management VLAN                      | . 2 |
|----|--------------------------------------|-----|
| 2. | Registration MAC address for ecCLOUD | . 2 |
|    | GUI Enhancement for Link Settings    |     |
|    | Issue Fixed                          |     |
| 5. | Known Issue                          | . 3 |

#### 1. Management VLAN

Management VLAN for LAN is supported from version 1.4.2. The new configurations are added under LAN Settings, in Network > Interface page.

| PoE Port Role      |                      |   |   |
|--------------------|----------------------|---|---|
| Role               | Management Port      | ~ |   |
| LAN Settings       |                      |   |   |
| IP Address Mode    | DHCP                 | ~ |   |
| Fallback IP        | 192.168.2.1          |   |   |
| Fallback Netmask   | 255.255.255.0        | ~ |   |
| DNS                | 8.8.8.8              |   | × |
|                    | 2001:4860:4860::8888 |   | + |
|                    | _                    |   |   |
| Management VLAN    |                      |   |   |
| Management VLAN Id | 100                  |   |   |
| Management Port    | Settings             |   |   |

Please note that when in "Client Mode (Terragraph Mode)", the POP node will automatically synchronize the management VLAN settings, so that the management VLAN will be the same for all nodes in the same network. If the operation mode is "Base Station Mode" or "Client Mode (Point-to-point Mode)", the management VLAN settings must be configured manually on every node.

#### 2. Registration MAC address for ecCLOUD

From version 1.4.2, MLTG-CN and MLTG-CN LR need to be registered to ecCLOUD with the MAC address of the PoE IN Port.

#### 3. GUI Enhancement for Link Settings

In Base Station mode, it is allowed to configure up to 32 peer MAC addresses. However, only 1 link can be enabled for MLTG-CN LR.

### 4. Issue Fixed

- Link status can be retrieved via SNMP now, no matter the operation mode is base station mode or client mode.
- When running high rate traffic, the MLTG-CN LR will not hang forever now.
- The interfaces which are bridged to the internet will be shown in the dashboard now.
- The WPA2-PSK passphrase can be configured one by one on the MLTG-CN and MLTG-CN LR in Terragraph mode now.
- After upgrading from older version, the operation mode can be migrated correctly now.
- Fixed an issue of log size increases unlimitedly in base station mode if there are disconnected links.
- The Ethernet port can work under fixed 1Gbps speed now.

#### 5. Known Issue

- It requires all devices in the same topology to reset to default before switching management option between local controller and eccLOUD.
- When in base station mode, the link status is not displayed correctly.
- When connected with MLTG-360, after POP node synchronizes the SNMP settings to MLTG-CN or MLTG-CN LR, the settings are not reflected on GUI.
- When corrected with MLTG-360 in Terragraph mode, after doing some topology change, the VXLAN information of MLTG-CN LR may failed to be shown in the link status page.
- The transmission rate of 60GHz link is limited with MCS9 to prevent system crash.
- After applying "Client Mode (Point-to-point Mode), it will show "Client Mode (Terragraph Mode)" until the link to a base station mode CN is established.
- When connecting with a DN (in Terragraph mode), if switching the LAN settings between static IP and DHCP, it requires an addition manual reboot to make the connection back.
- In link status, the PER value is one digit different.
- In base station mode, modifying the peer MAC address of a link will not make the original link disconnected, and the new link will not take effect before a manual reboot.
- When connected with DN, the cloud management option may be disabled sometimes.